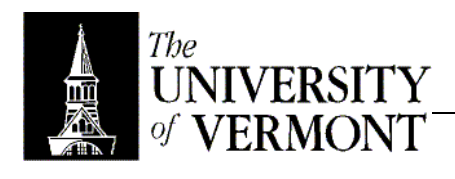

**Notes – User Interfaces**

- I. Simple Windows / Basics
	- a. User interface is nothing more than a collection of objects.
	- b. Each UI piece is called a component.
	- c. As many components as you want can be created, but they need code in the
	- background to actually work.
- II. Events
	- a. When a button is clicked, the system creates an event (ActionEvent)
	- b. Event looks for a listener
		- i. May be part of the button itself.
		- ii. May be associated with the button.
	- c. An appropriate method of the listener is called.
	- d. Events are designed to communicate information, so they may be practical outside of user interfaces too.
	- e. May kinds of events
		- i. All user interface events are subclasses of AWTEvent
		- ii. Forty or fifty kinds of events exist already, plus more can be created of course.
- III. Listeners
	- a. In CS100 a button will always be associated with a listener, but in reality about half the time the button itself will be made a listener.
	- b. Different kinds of listeners
		- i. Base is EventListener
		- ii. A listener exists for every existing type of event.
		- iii. To actually use the existing listeners, derive a subclass.
	- c. ActionListener has justone method (actionPerformed()) and an empty constructor.
	- d. Other listeners have many more methods.
	- e. If you don't re-implement a method, it just does nothing.
- IV. Containers
	- a. Can't just have a button floating free on the screen.
	- b. Everything needs a container.
	- c. The only top-level components are JFrame,JDialog, and JWindow
	- d. Insert components in these
	- e. (See slide 7Feb-11 for code sample)
- V. Layout
	- a. Where does each piece go? How big is it? Et cetera.
	- b. Size
		- i. All components have a minimum and default size.
		- ii. System or components themselves may resize components.
		- iii. setPreferredSize(width, height)
		- iv. Can also set minimum and maximum size explicitly, but setPreferredSize() is usually the right tool to pick.
		- v. setPreferredSize() normally sets the minimum size to be used, though in extreme cases it may be reduced. (It's hard to get it to do that)
	- c. Layout Managers
		- i. Simple way to do layout
		- ii. Flow Layout
			- 1. Default. Simple.
				- 2. setLayout(new FlowLayout())
				- 3. Lays out components left to right, top to bottom, like words on a page.
			- 4. Components aren't resized.
			- 5. Can align { LEFT, CENTER, RIGHT }
			- 6. Can set minimum spacing, both vertical and horizontal.
- 7. Ultimately simple layouts can be created very nicely.
- iii. Border Layout
	- 1. Works with compass points (North, South, East, West, Center)
	- 2. The point to use is the second argument in the .add() call
	- 3. Components will be resized depending on where they are on the screen.
		- a. East and West components get resized vertically
		- b. North and South components get resized horizontally.
		- c. Center components get resized in both directions.
	- 4. Call .pack() when you're done with setting up layout this finishes packing everything together.
	- 5. It's still fairly basic, but it's okay for simple stuff.
- iv. More Complex Managers
	- 1. It's very rare to see simple layouts like those.
	- 2. Try GridLayout make a grid and say which grid square you want.
	- 3. Use sub containers, and combinations of simple layouts.
		- a. Use a border layout to setup three panels.
		- b. Within each panel, use a flow layout to create several components.
		- c. Build up complex designs that way.
	- 4. You can also hardwire more complex locations, etc.
		- a. More about this next week.
		- b. Be cautious!